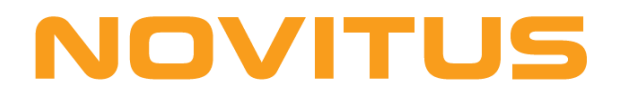

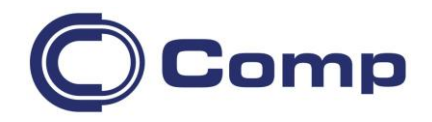

# **TERMO-TRANSFEROWA DRUKARKA ETYKIET**  *TSC TX200/300/***600**

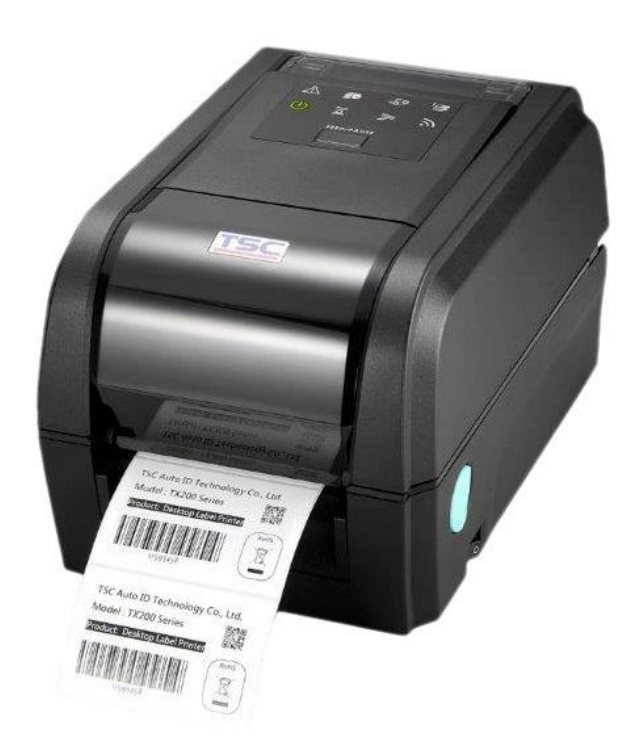

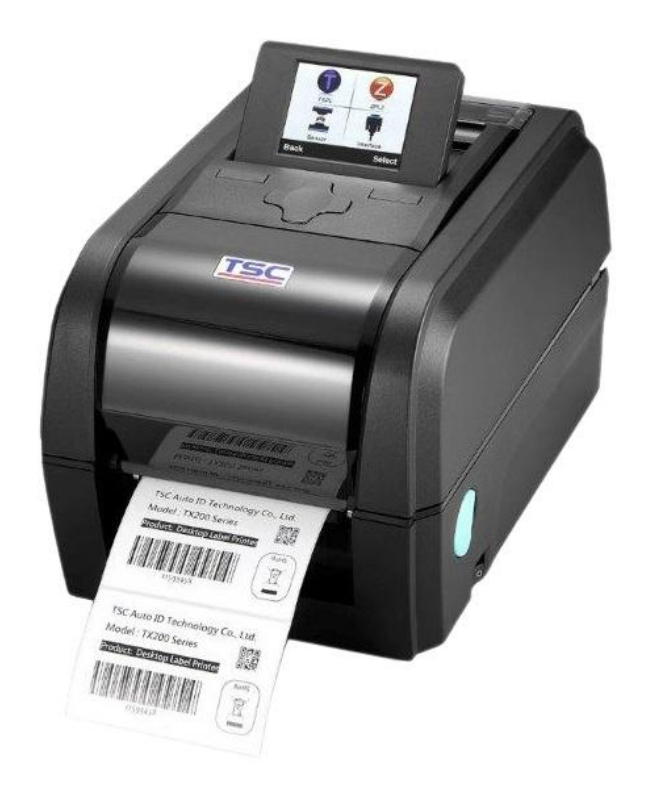

Instrukcja obsługi

Nowy Sącz, grudzień 2017r.

# Spis treści

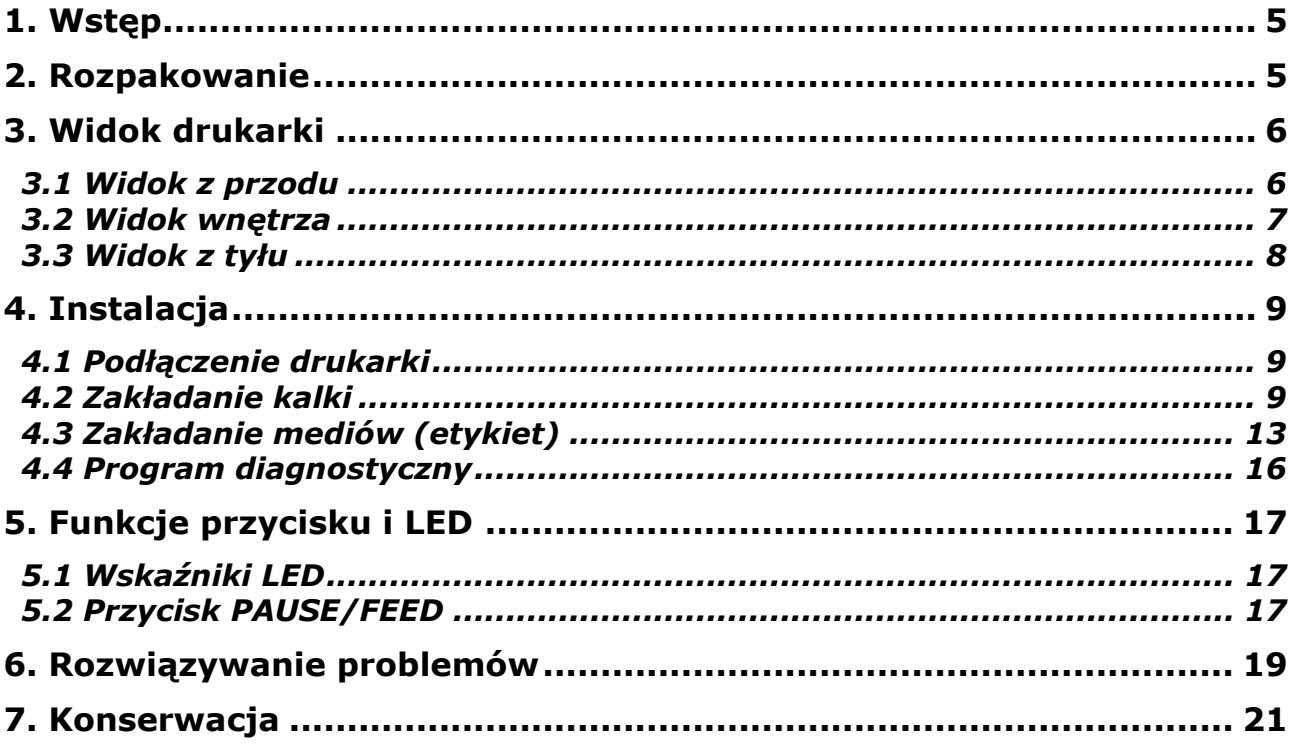

## <span id="page-4-0"></span>**1. Wstęp**

Dziękujemy za zakup drukarki TSC TX200/300/600.

Drukarka umożliwia druk termo-transferowy i termiczny z rozdzielczością (w zależności od modelu) 203, 300 lub 600dpi. Wykorzystuje 300m kalki barwiące, przez co jest bardziej ekonomiczna. Posiada przyjazny dla użytkownika mechanizm ładowania papieru (etykiet). Potrafi drukować wszystkie popularne kody kreskowe. W cenie drukarki dostarczany jest program do projektowania i drukowania etykiet – "*BarTender Ultra Light*" oraz sterowniki dla Windows.

## <span id="page-4-1"></span>**2. Rozpakowanie**

Drukarka jest dostarczana w opakowaniu zabezpieczającym ją przed uszkodzeniami w czasie transportu. Po rozpakowaniu, sprawdź, czy nic nie zostało uszkodzone. Opakowanie może być przydatne do ponownego transportu drukarki, w związku z czym zaleca się jego pozostawienie.

W opakowaniu znajdują się następujące elementy:

- drukarka
- płyta CD ze sterownikami i oprogramowaniem do projektowania etykiet
- zasilacz
- przewód zasilający
- przewód USB
- instrukcja szybkiej instalacji
- pusta papierowa gilza
- para trzpieni dla kalki

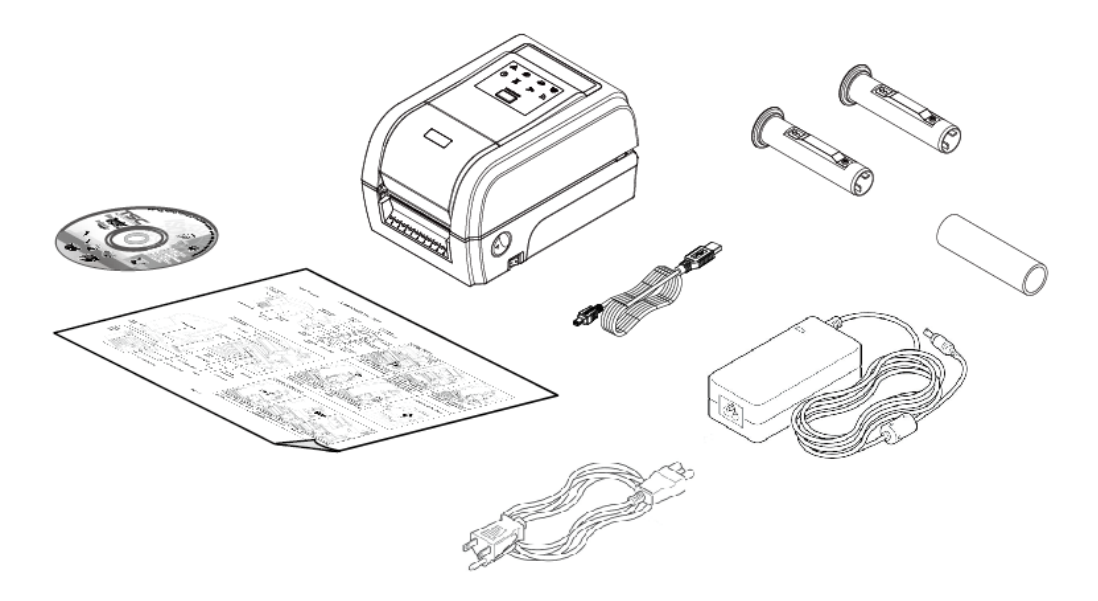

*Uwaga!*

*Jeśli któregokolwiek z wymienionych elementów brakuje, skontaktuj się ze sprzedawcą.*

#### **NOVITUS**

## <span id="page-5-0"></span>**3. Widok drukarki**

## <span id="page-5-1"></span>3.1 Widok z przodu

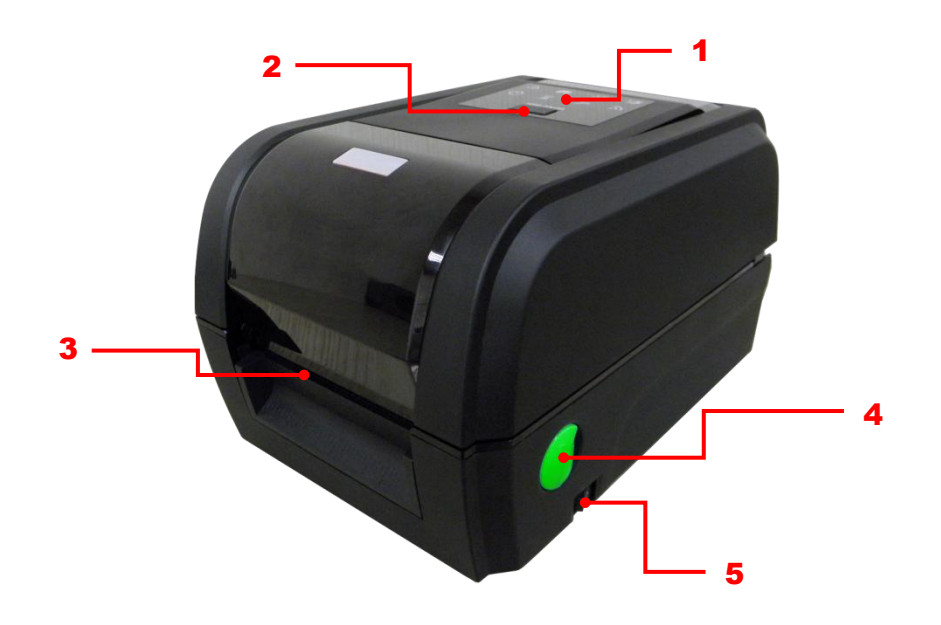

- 1. Kontrolki LED
- 2. Klawisz "Pauza/Wysuw" (Pause/Feed)
- 3. Szczelina wyjściowa papieru
- 4. Zatrzaski pokrywy
- 5. Wyłącznik zasilania

4

6

7

8

9

5

#### <span id="page-6-0"></span>3.2 Widok wnętrza

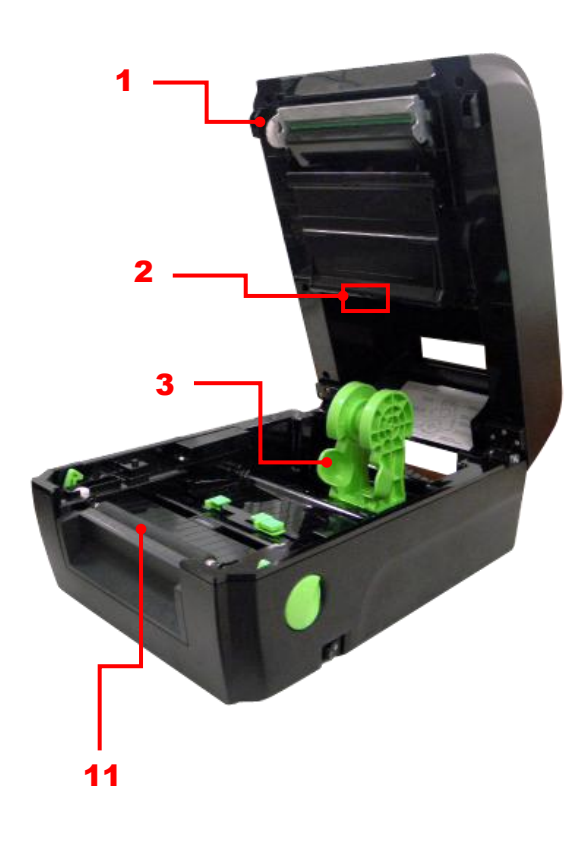

10

- 1. Sprzęgło odbieraka zużytej kalki
- 2. Czujnik przerw między etykietami (odbiornik)
- 3. Uchwyty mediów (etykiet)
- 4. Pokrywa komory kalki
- 5. Piasta odbieraka zużytej kalki
- 6. Głowica drukująca
- 7. Piasta podajnika kalki
- 8. Pokrywa komory mediów (etykiet)
- 9. Blokada uchwytu mediów
- 10. Prowadnice etykiet
- 11. Wałek dociskowy
- 12. Czujnik czarnych znaczników
- 13. Przycisk regulacji położenia prowadnic etykiet
- 14. Czujnik przerw między etykietami (nadajnik)

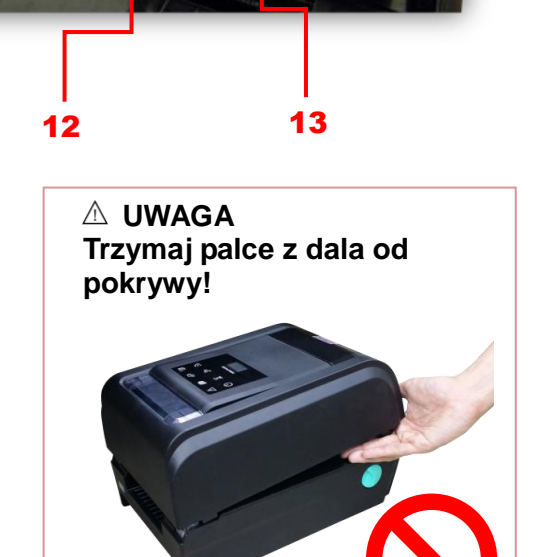

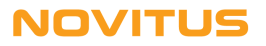

14

#### <span id="page-7-0"></span>3.3 Widok z tyłu

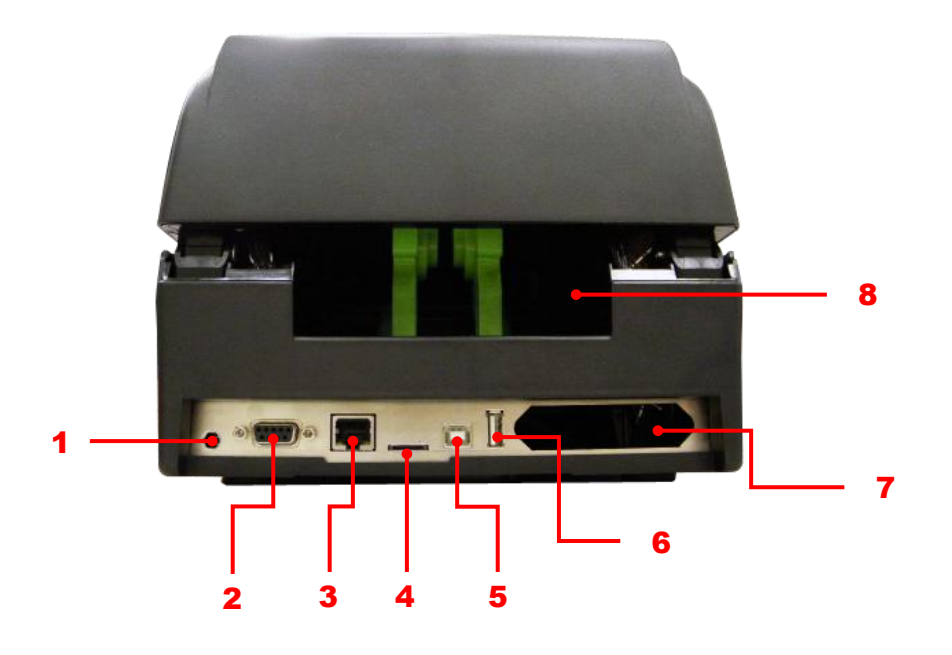

- 1. Gniazdo zasilania
- 2. Gniazdo RS-232C
- 3. Gniazdo Ethernet
- 4. Gniazdo karty microSD
- 5. Gniazdo USB
- 6. Gniazda USB-host
- 7. Gniazdo Centronics
- 8. Szczelina podawania mediów z zewnątrz

*Uwaga! Gniazda interfejsów pokazana powyżej mają jedynie charakter poglądowy. Nie wszystkie z nich są dostępne w każdej wersji drukarki.*

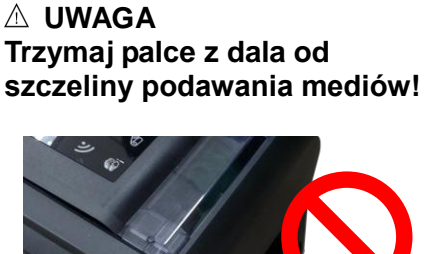

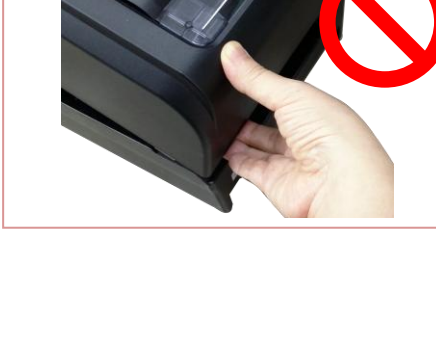

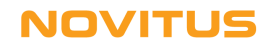

# <span id="page-8-0"></span>**4. Instalacja**

### <span id="page-8-1"></span>4.1 Podłączenie drukarki

- 1. Połóż drukarkę na płaskiej stabilne powierzchni.
- 2. Upewnij się, że wyłącznik zasilania jest w położeniu "OFF".
- 3. Podłącz drukarkę do komputera za pomocą dostarczonego przewodu USB.
- 4. Jeden koniec kabla zasilającego podłącz do gniazda z tyłu drukarki a drugi koniec do gniazda sieciowego 230V AC z bolcem ochronnym.

#### *Uwaga!*

#### *Upewnij się, że przed podłączeniem kabla zasilającego, wyłącznik zasilania drukarki jest w położeniu "OFF".*

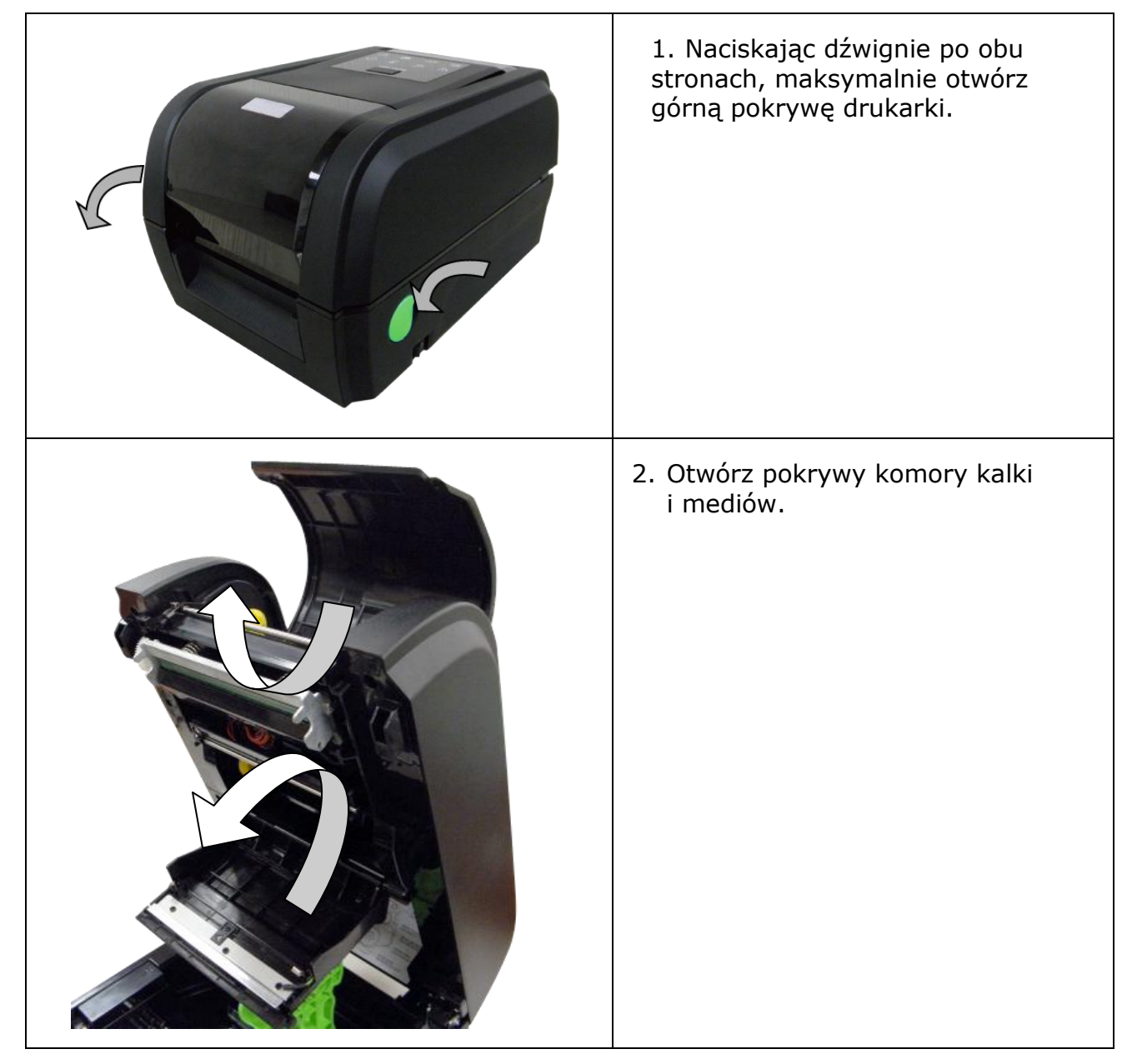

## <span id="page-8-2"></span>4.2 Zakładanie kalki

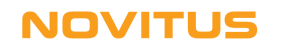

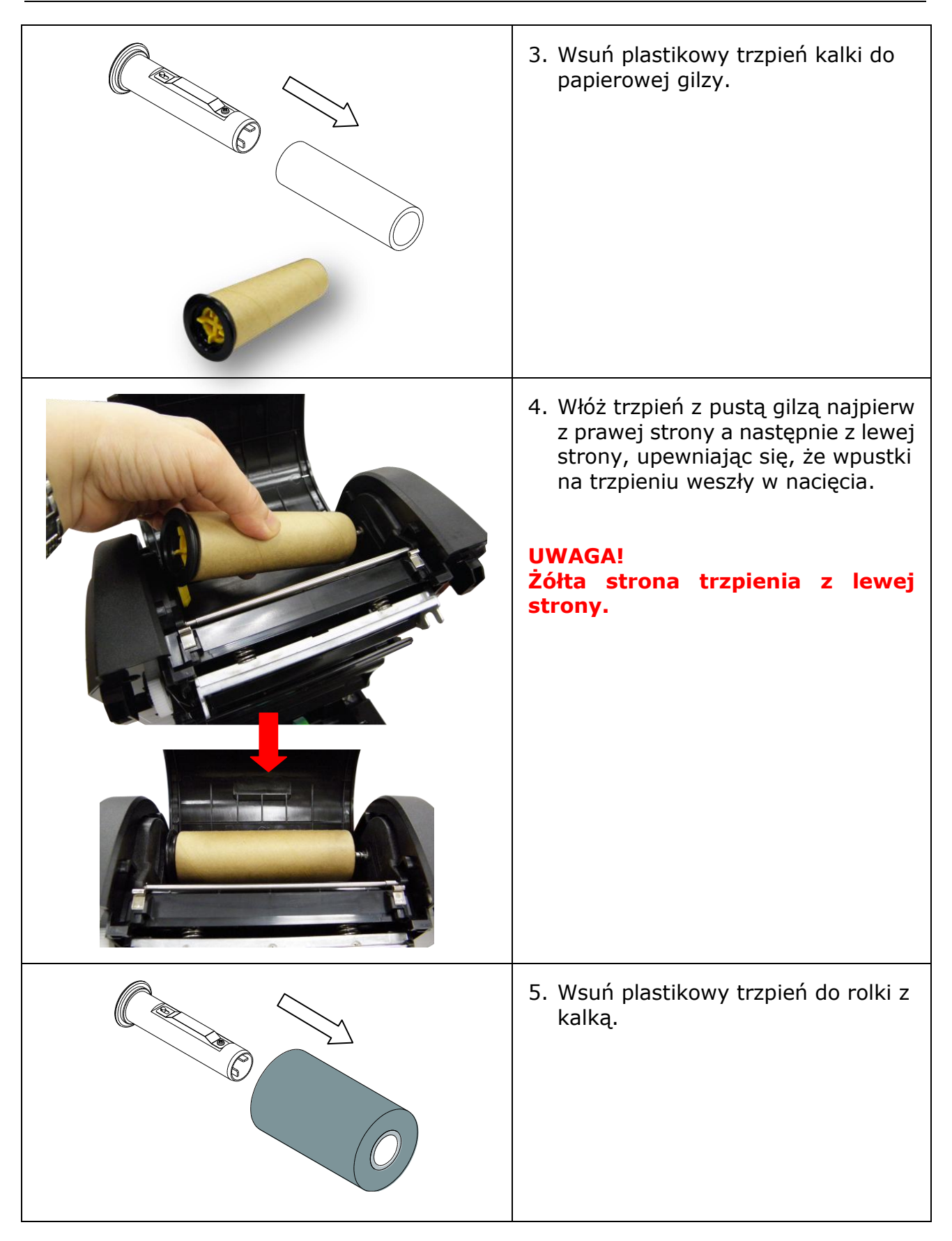

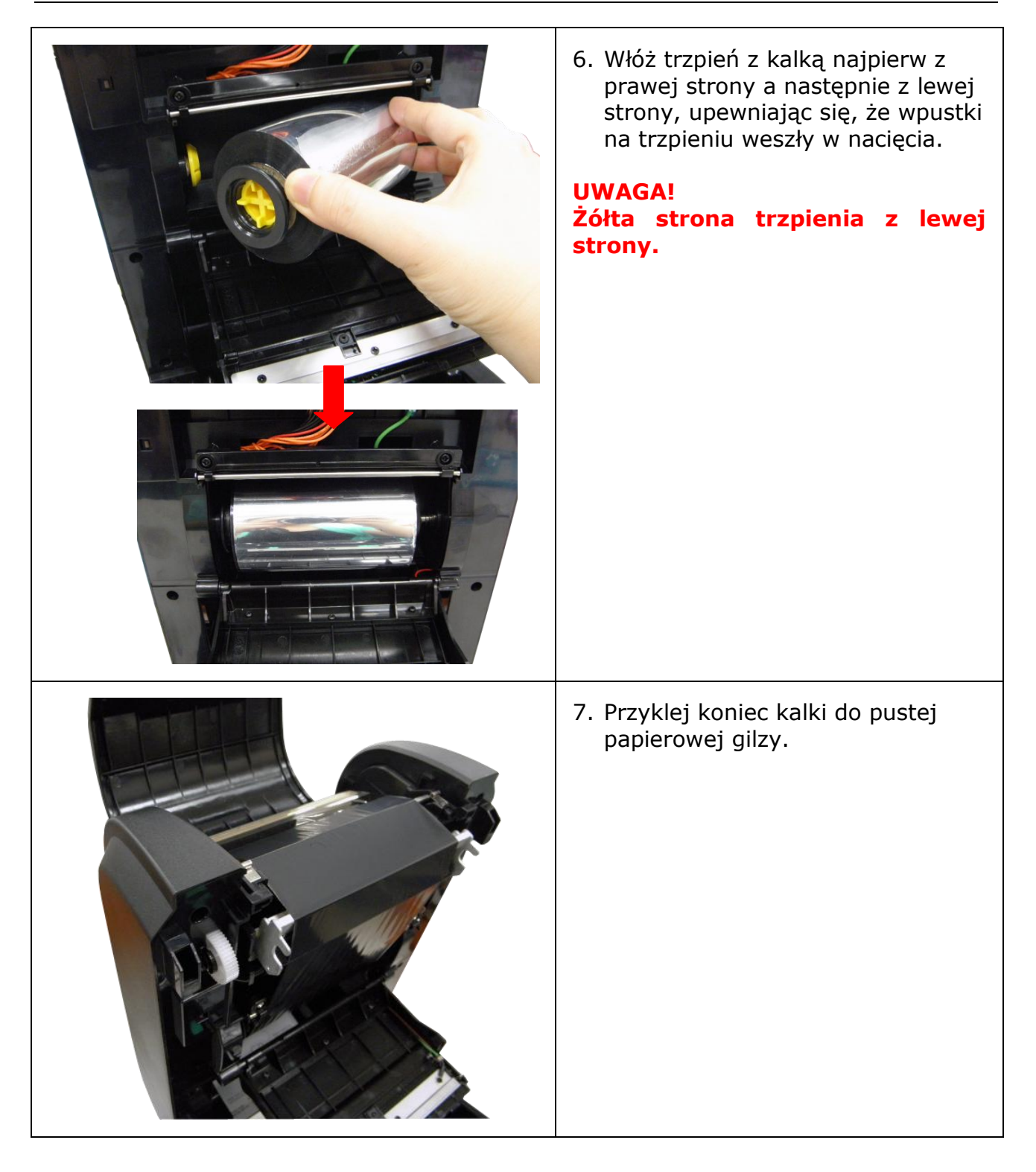

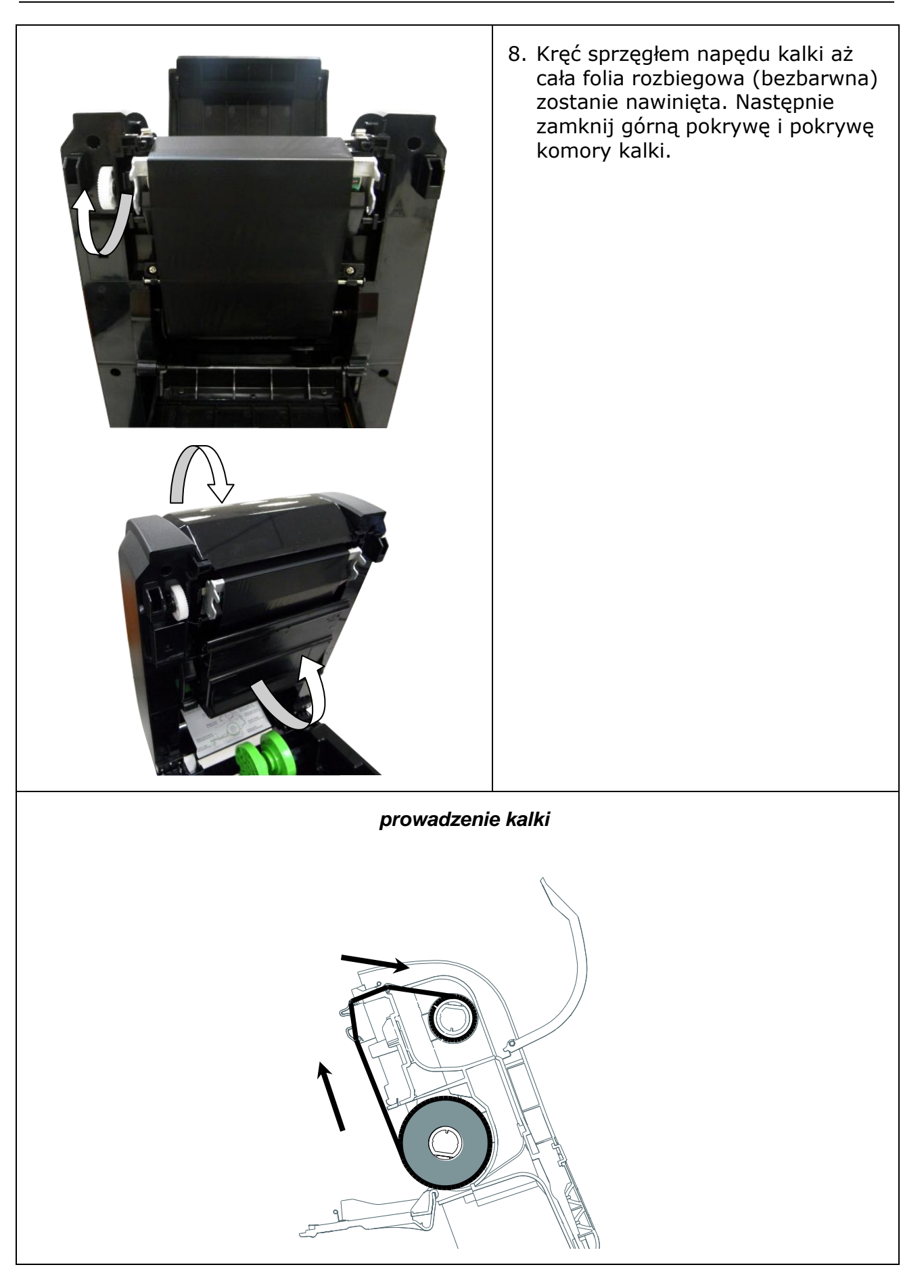

**NOVITUS** 

## <span id="page-12-0"></span>4.3 Zakładanie mediów (etykiet)

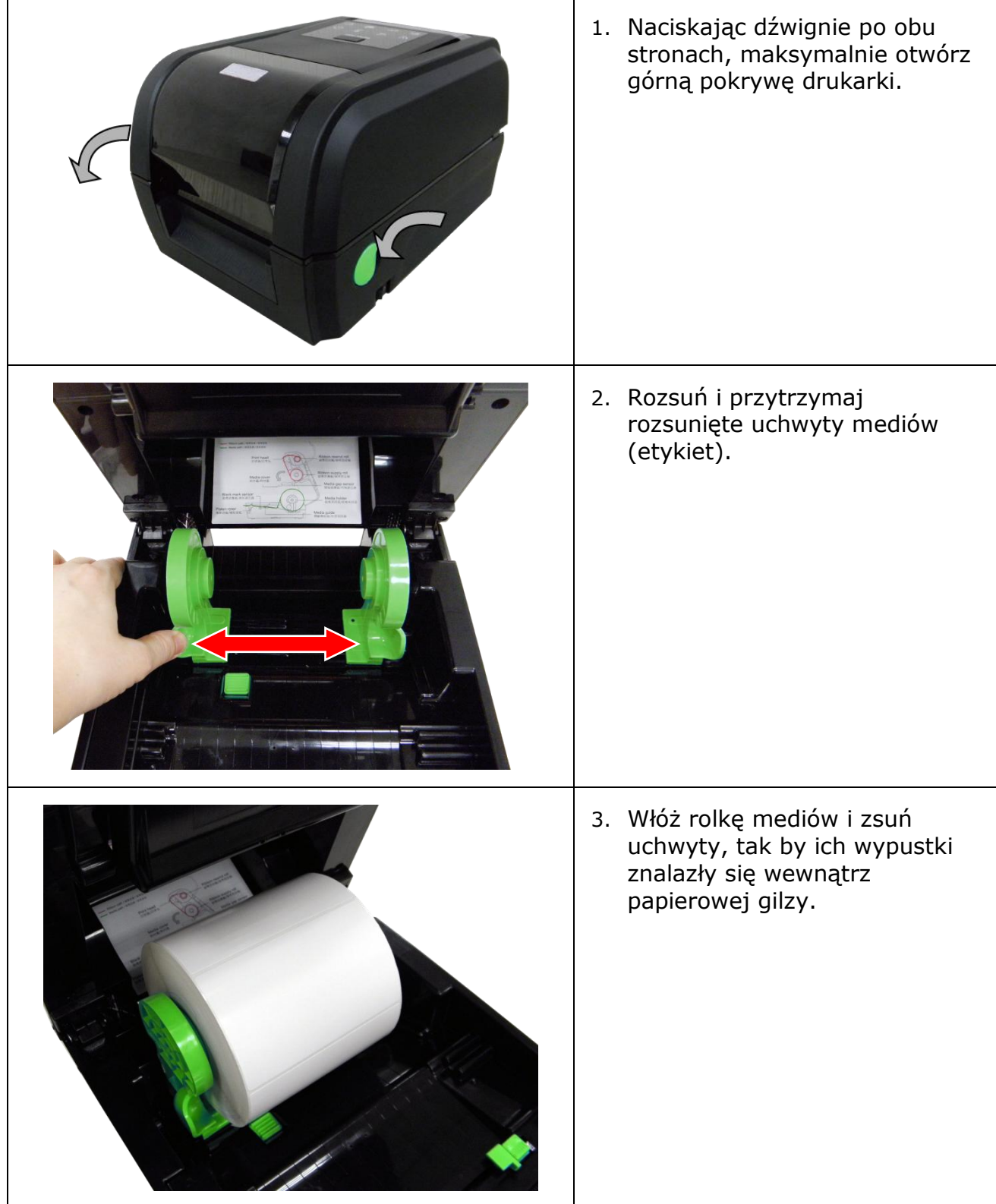

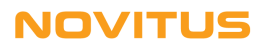

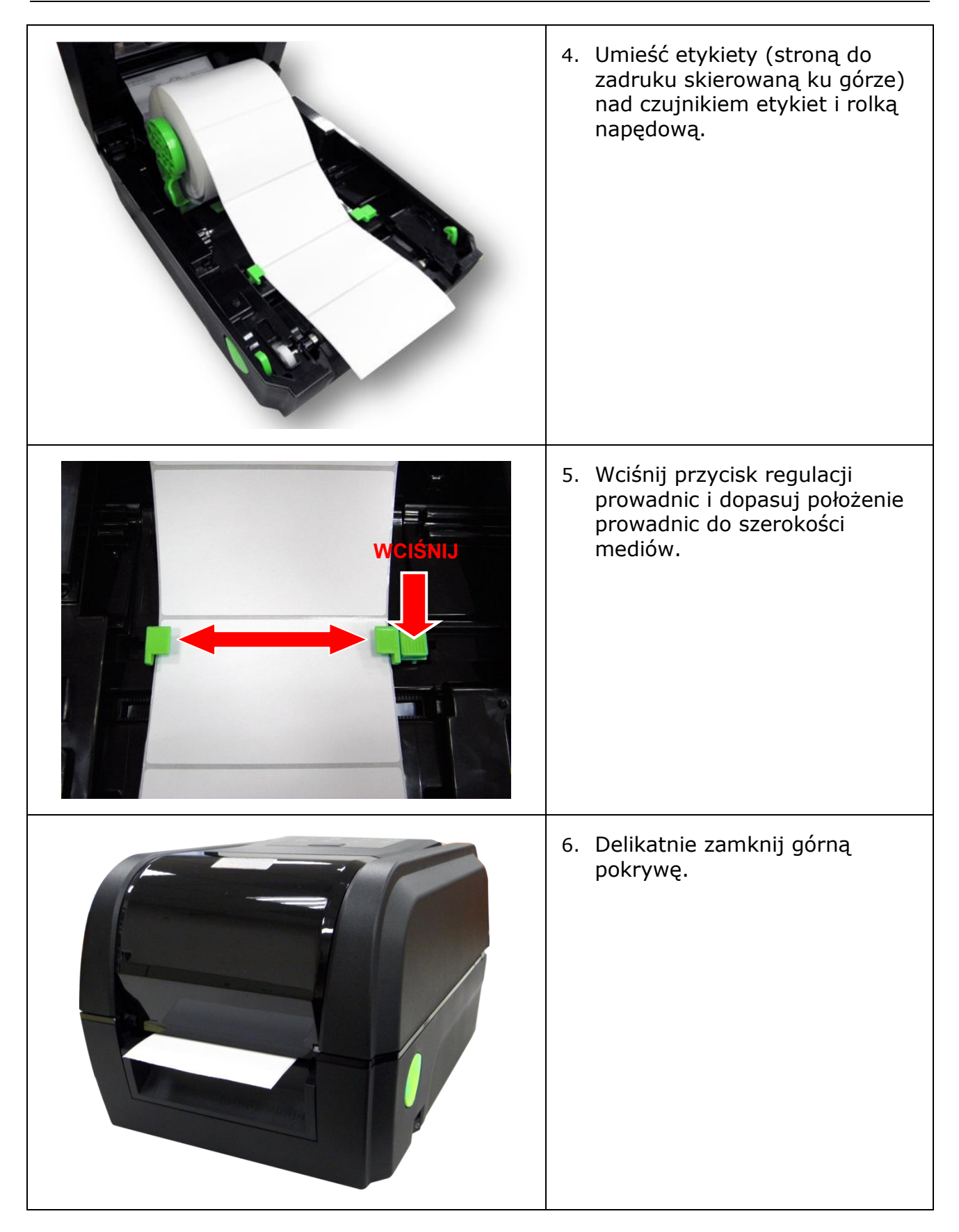

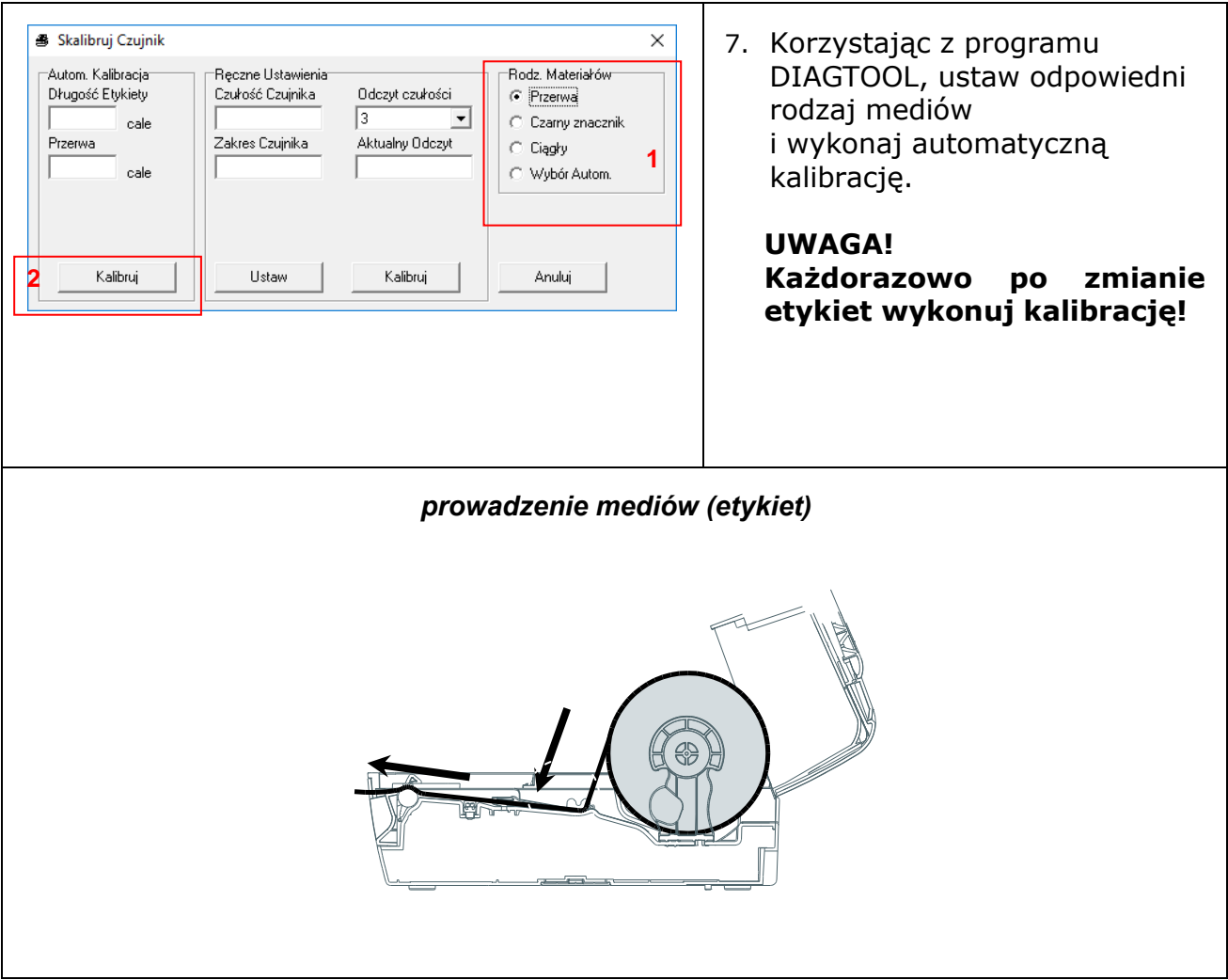

#### <span id="page-15-0"></span>4.4 Program diagnostyczny

Program diagnostyczny *Diagnostic Tool* (DIAGTOOL.EXE) można znaleźć na płycie CD dołączonej do drukarki jak i na stronie internetowej producenta - [www.tscprinters.com.](http://www.tscprinters.com/) Program umożliwia odczytanie i zmianę konfiguracji drukarki, ładowanie plików do drukarki (czcionek, plików graficznych, firmware'u, itp.), wysyłanie poleceń do drukarki oraz odczyt jej statusu. Program jest bardzo pomocny w diagnozowaniu i likwidowaniu problemów z pracą drukarki.

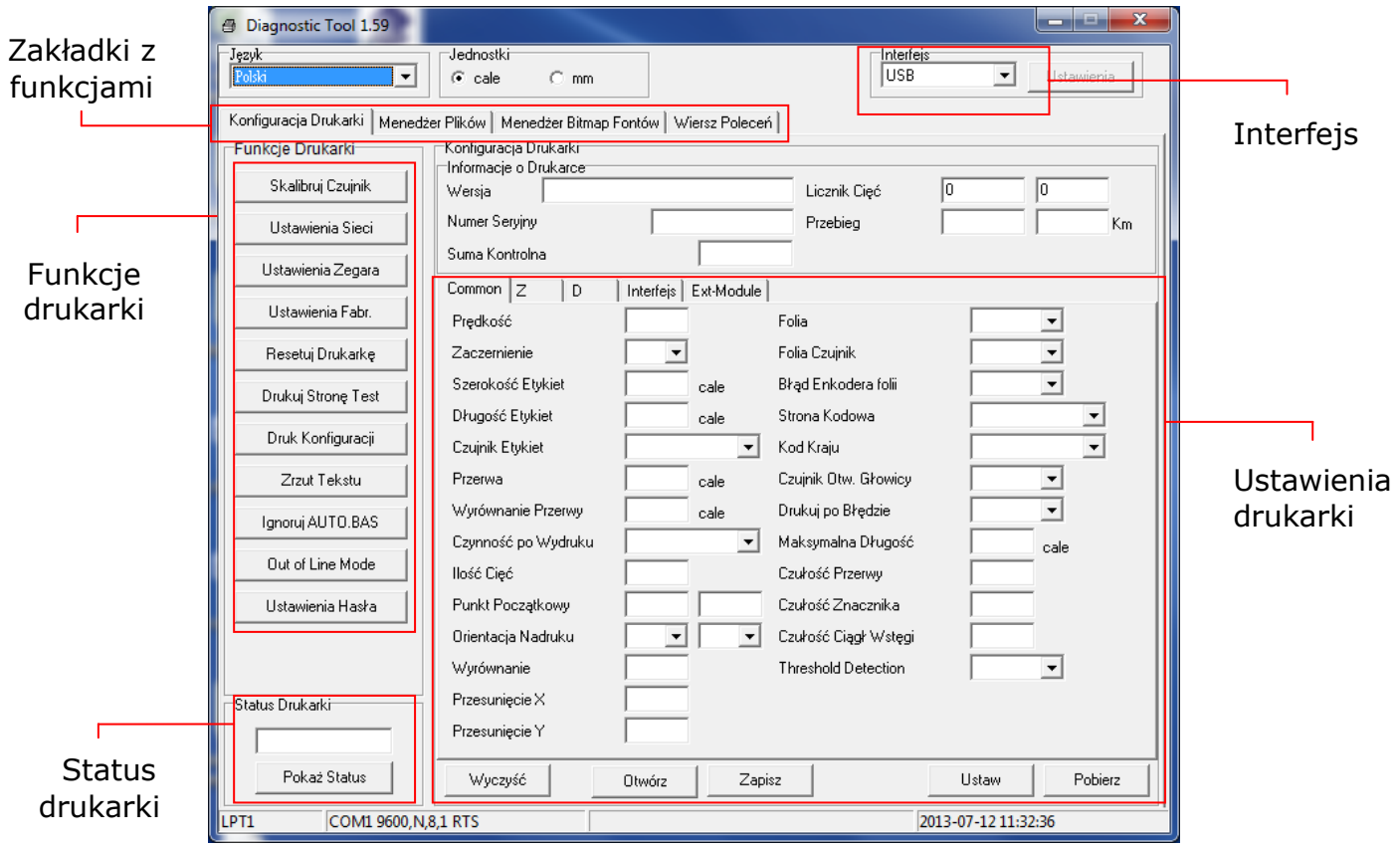

*Uwaga!* 

*Więcej informacji o programie diagnostycznym można znaleźć w jego instrukcji obsługi (jest na płycie CD).*

# <span id="page-16-0"></span>**5. Funkcje przycisku i LED**

Drukarka wyposażona jest w jeden przycisk i świecące, kolorowe wskaźniki LED. Klawisz, w powiązaniu ze wskaźnikami LED, ma wiele różnych funkcji opisanych poniżej.

## <span id="page-16-1"></span>5.1 Wskaźniki LED

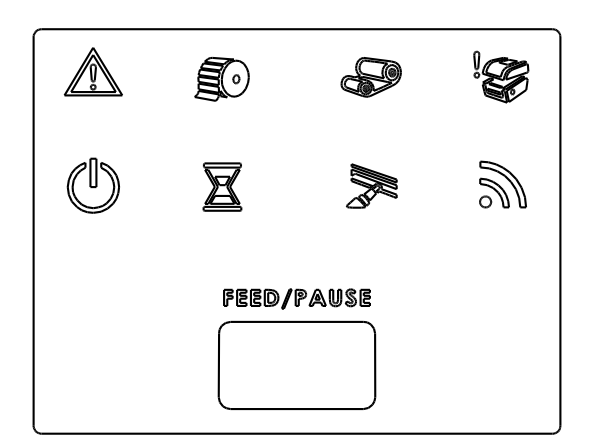

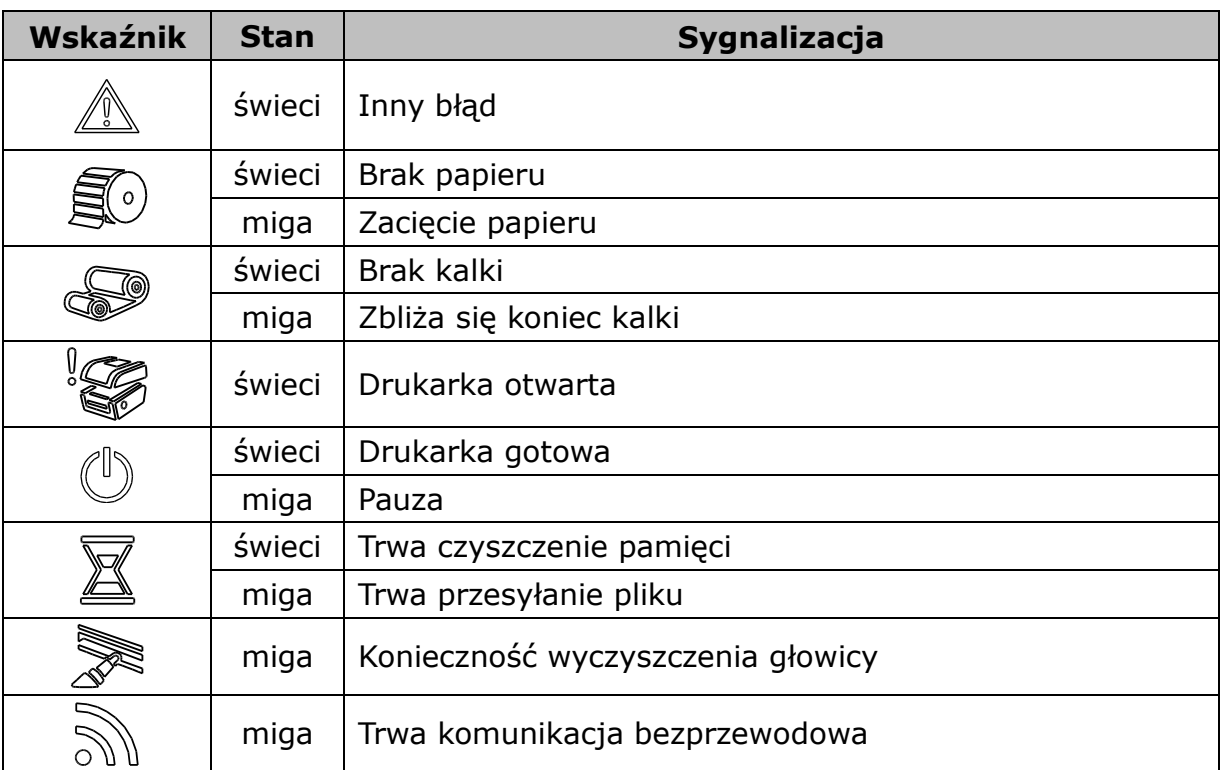

## <span id="page-16-2"></span>5.2 Przycisk PAUSE/FEED

Jeśli drukarka jest włączona, to przycisk ma dwie funkcje:

- wysuwanie etykiet
- wstrzymywanie/wznawianie wydruku

Gdy drukarka jest w trybie gotowości, naciśnięcie klawisza skutkuje wysunięciem

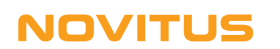

jednej etykiety (przy założeniu, że drukarka została wcześniej prawidłowo skalibrowana). Jeśli drukarka drukuje, to naciśnięcie klawiszu skutkuje wstrzymaniem wydruku (LED miga na zielono). Ponowne naciśnięcie klawisza wznawia wydruk.

Jeśli przycisk jest wciśnięty w momencie włączania zasilania drukarki, to w zależności od tego jak długo jest wciśnięty, umożliwia on:

- skalibrowanie czujnika przerw/czarnego znacznika
- skalibrowanie czujnika przerw/czarnego znacznika, wydruk konfiguracji i aktywację trybu "dump"
- Inicjalizację drukarki (przywrócenie ustawień fabrycznych)
- Wybranie czujnika czarnego znacznika i jego kalibrację
- Wybranie czujnika przerw i jego kalibrację
- Pominięcie wykonywania pliku AUTO.BAS

W poniższej tabeli podano w którym momencie należy zwolnić klawisz by wywołać konkretną funkcję.

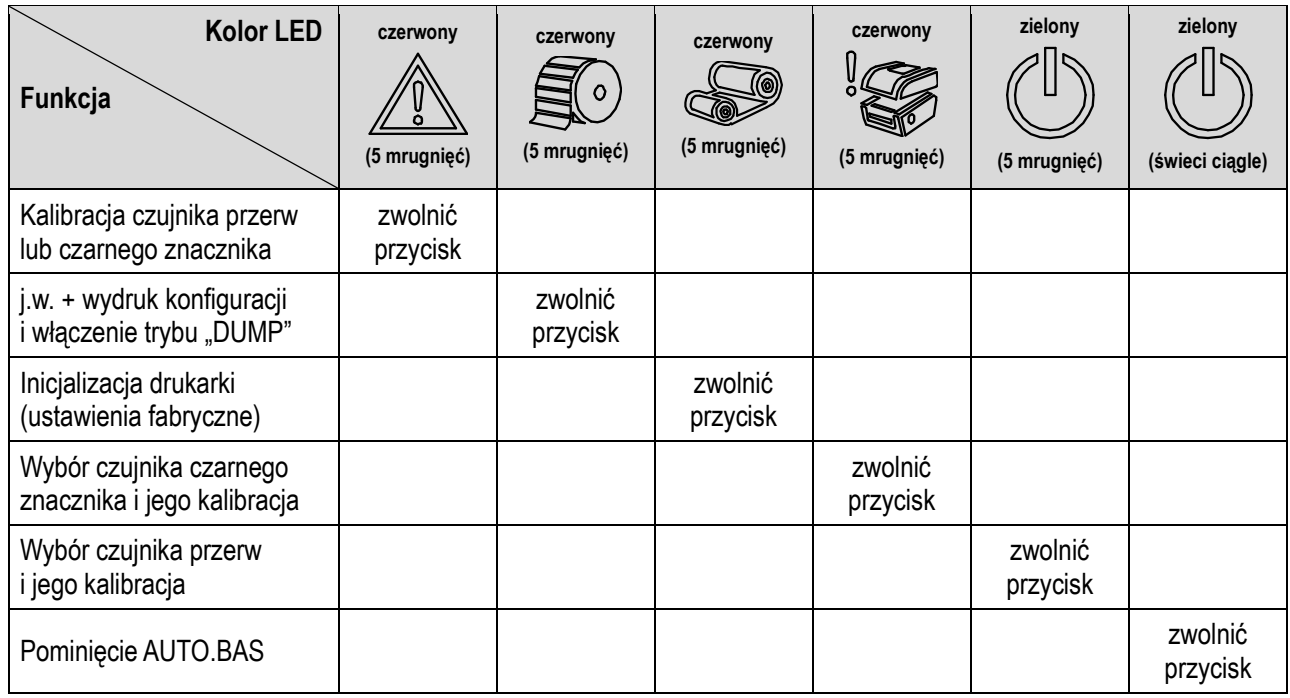

Przykładowo aby skalibrować czujnik (w fabrycznie nowej drukarce, po jej inicjalizacji lub po zmianie mediów) należy:

- 1. Wyłączyć zasilanie drukarki (przełącznik zasilania w położeniu OFF).
- 2. Trzymając wciśnięty przycisk FEED, włączyć zasilanie drukarki
- 3. Zwolnić klawisz FEED w momencie gdy znaczek z wykrzyknikiem miga na czerwono.

#### *Uwaga!*

*Kalibrację można również wykonać za pomocą programu narzędziowego (Diagnostic Tool). Wcześniej trzeba wybrać właściwy typ czujnika (czujnik przerw lub czarnego znacznika).*

## <span id="page-18-0"></span>**6. Rozwiązywanie problemów**

Poniżej przedstawiono najczęstsze problemy mogące wystąpić w czasie użytkowania drukarki. Jeśli wskazówki jak rozwiązać problem okażą się niewystarczające, należy zwrócić się o pomoc do sprzedawcy, u którego drukarka została zakupiona.

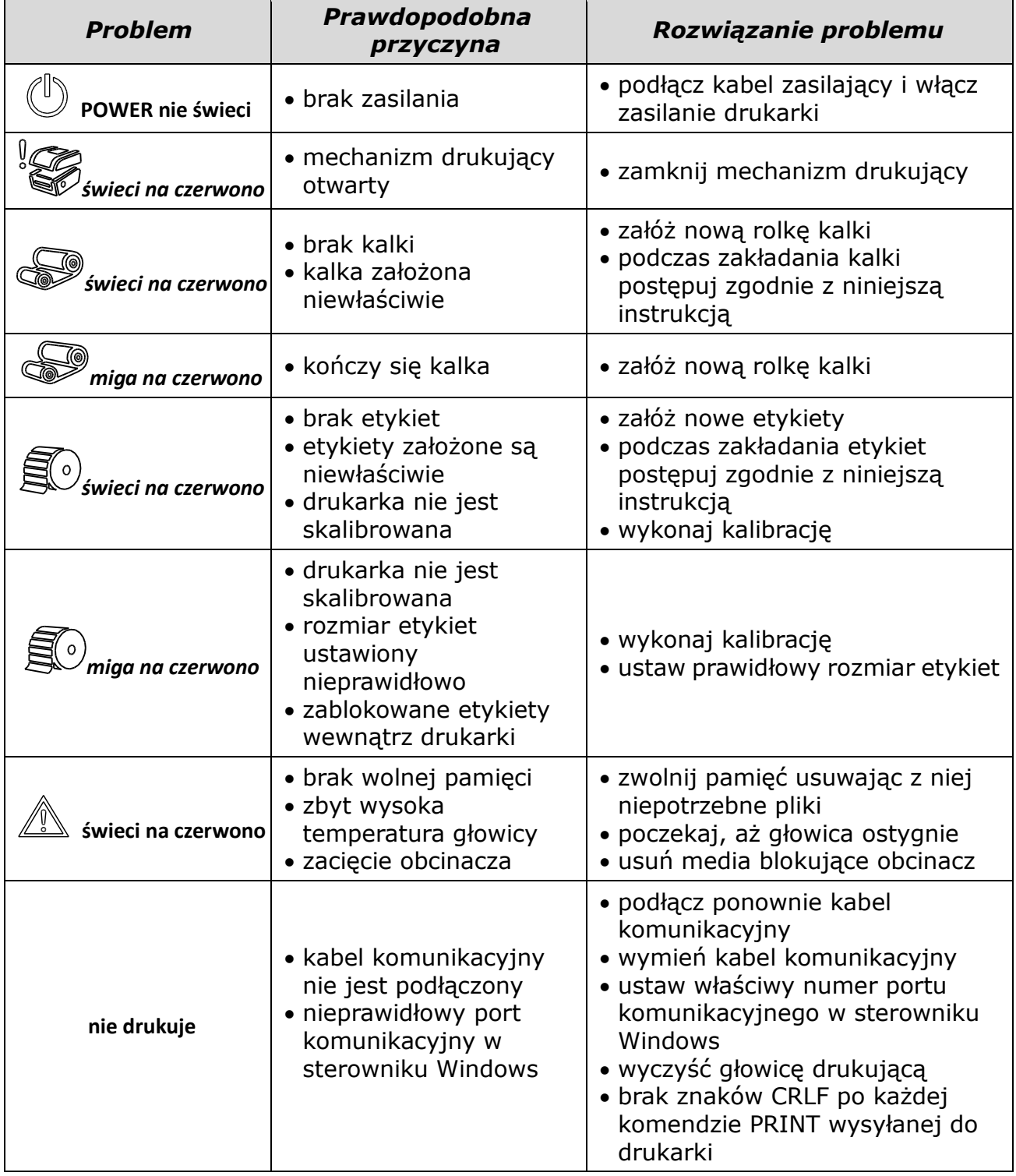

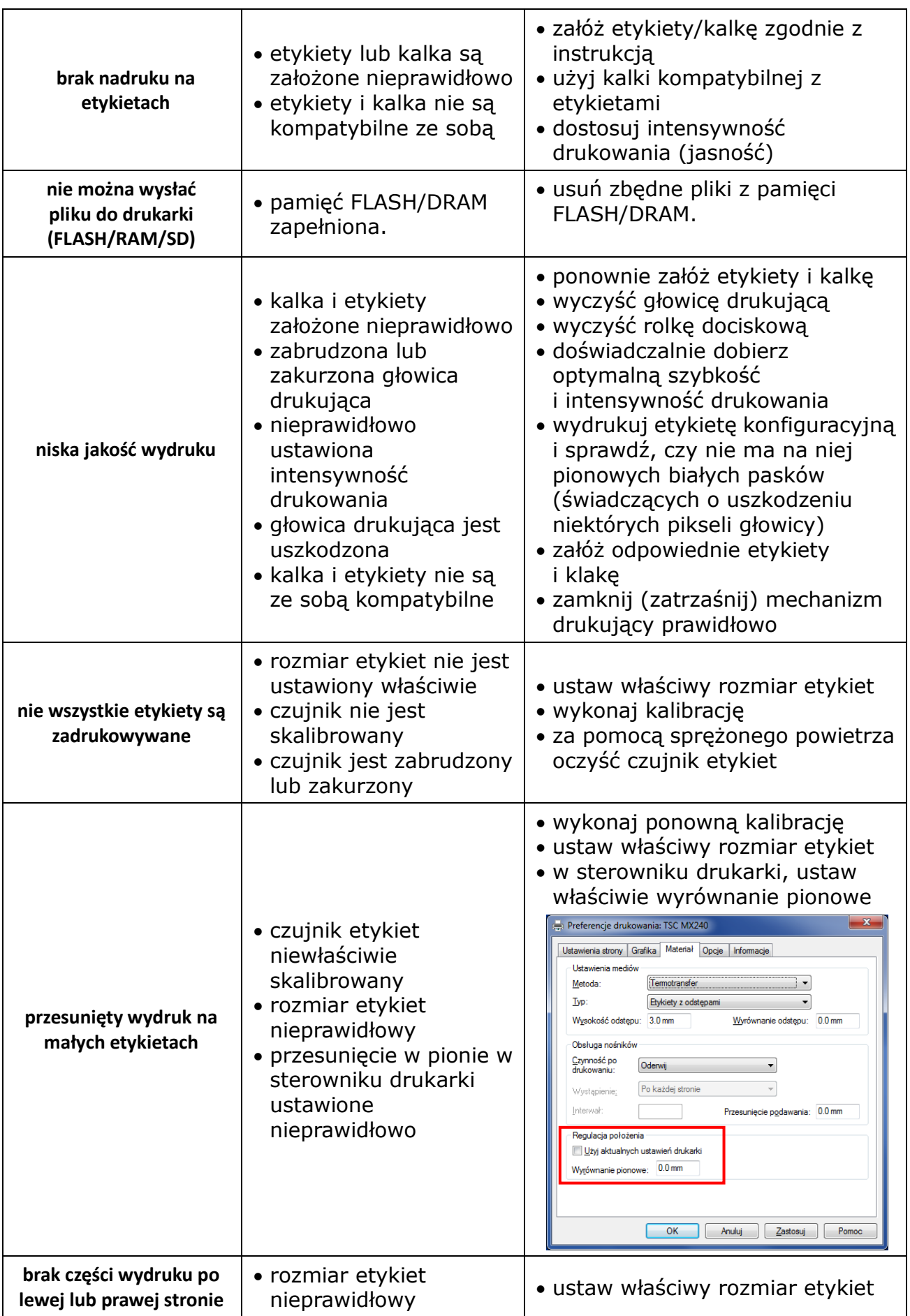

#### **NOVITUS**

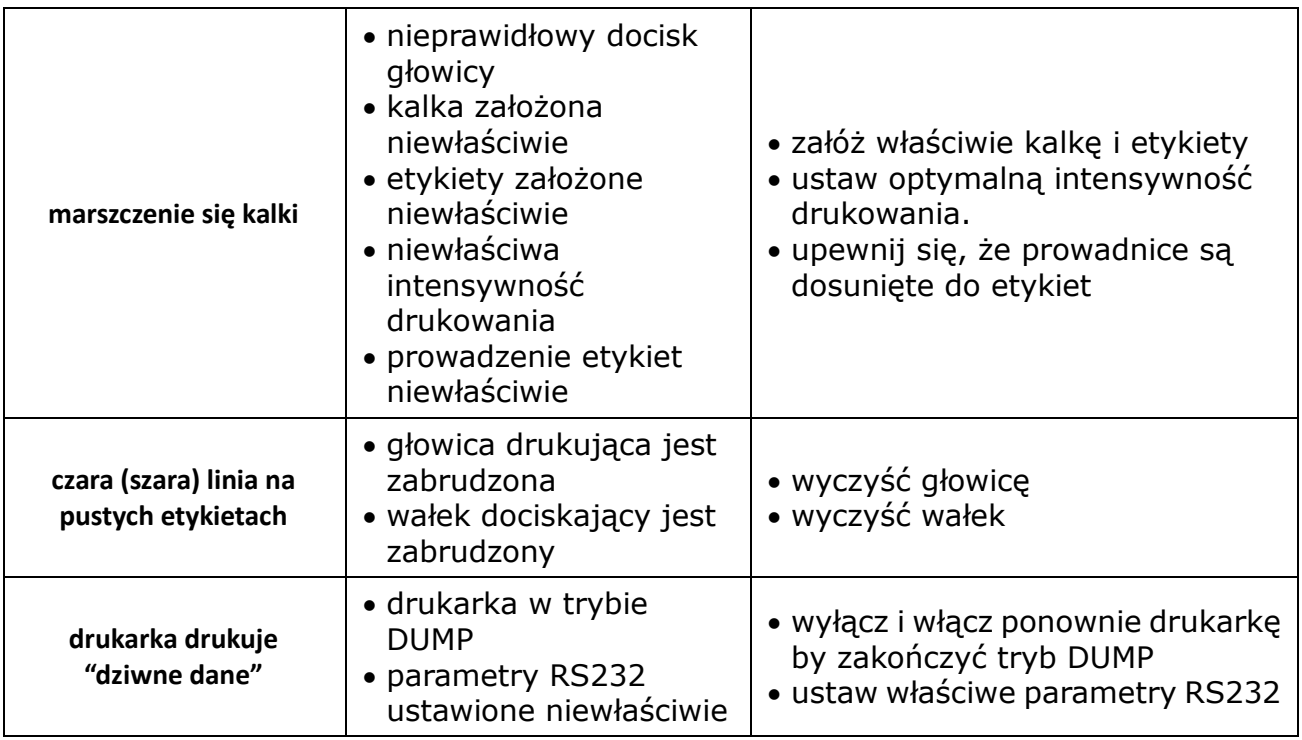

# <span id="page-20-0"></span>**7. Konserwacja**

Do czyszczenia drukarki należy używać wyłącznie:

- bawełnianych wacików (lub specjalnego pisaka do czyszczenia głowic)
- niestrzępiącej się szmatki
- odkurzacza lub dmuchawy (np. sprężonego powietrza)
- 100% etanolu

Czyszczenie poszczególnych części drukarki należy wykonywać następująco:

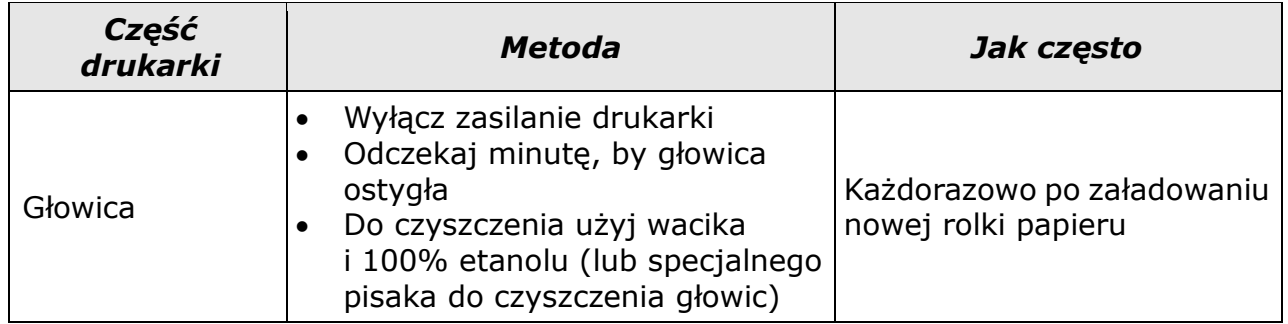

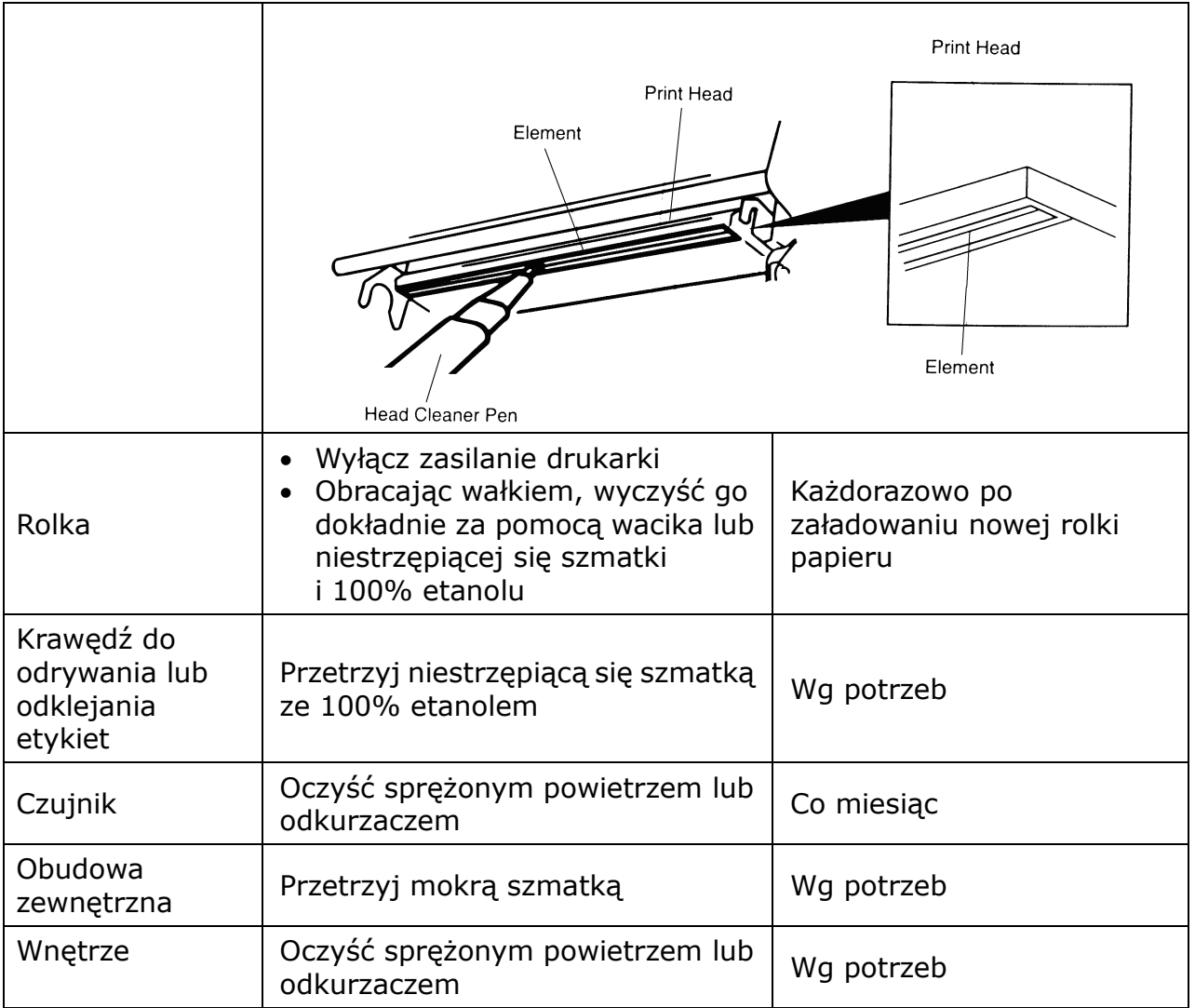

#### *Uwagi:*

- *Nie dotykaj głowicy ręką!*
- *Do czyszczenia głowicy można używać jedynie 100% etanolu. Użycie innych alkoholi (np. medycznych) może skutkować uszkodzeniem głowicy!*
- *Aby wydłużyć żywotność drukarki, regularnie czyść głowicę, wałek i czujniki.*

# C E

*Usuwanie zużytych urządzeń.*

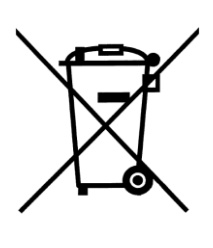

*Po zakończeniu okresu użytkowania nie wolno usuwać niniejszego produktu poprzez normalne odpady komunalne, lecz należy go oddać do punktu zbiórki i recyklingu urządzeń elektrycznych i elektronicznych. Informuje o tym symbol umieszczony na produkcie, instrukcji obsługi lub opakowaniu.*

*Zastosowane w urządzeniu tworzywa nadają się do powtórnego użycia zgodnie z ich oznaczeniem. Dzięki powtórnemu użyciu, wykorzystaniu materiałów lub innym formom wykorzystania zużytych urządzeń wnoszą Państwo istotny wkład w ochronę naszego środowiska.*

*Informacji o właściwym punkcie usuwania zużytych urządzeń udzieli Państwu administracja gminna.*

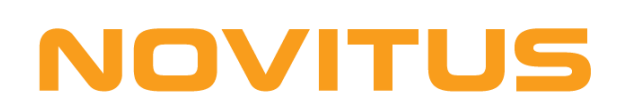

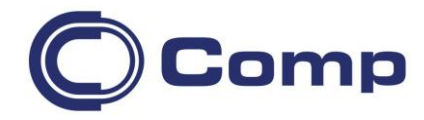

#### **COMP S.A., Oddział Nowy Sącz, NOVITUS - Centrum Technologii Sprzedaży ma w swojej ofercie:**

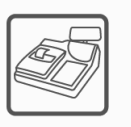

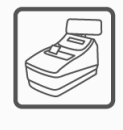

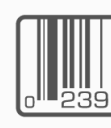

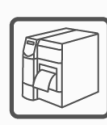

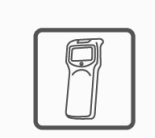

kolektory danych

kasy fiskalne

wagi

drukarki fiskalne

metkownice

czytniki kodów kreskowych

terminale

płatnicze

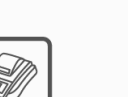

drukarki kodów kreskowych

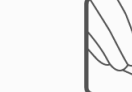

systemy akceptacji kart

płatniczych

schematy lojalnościowe

#### **COMP S.A. Oddział Nowy Sącz, NOVITUS - Centrum Technologii Sprzedaży**

33-300 Nowy Sącz • ul. Nawojowska 118 tel. 18 4440720 • fax 18 4440790 e-mail: [info@novitus.pl](mailto:info@optimus-ic.pl) · [www.novitus.pl](http://www.novitus.pl/)

## **infolinia: 801 13 00 23**